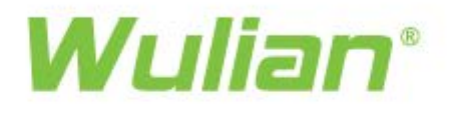

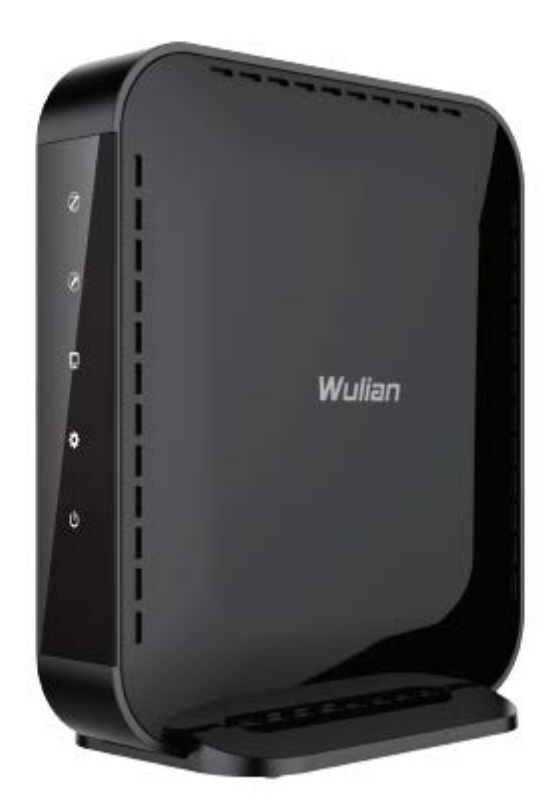

# Gateway (LAN enhanced)

#### Quick use guide

#### **Installation Diagram**

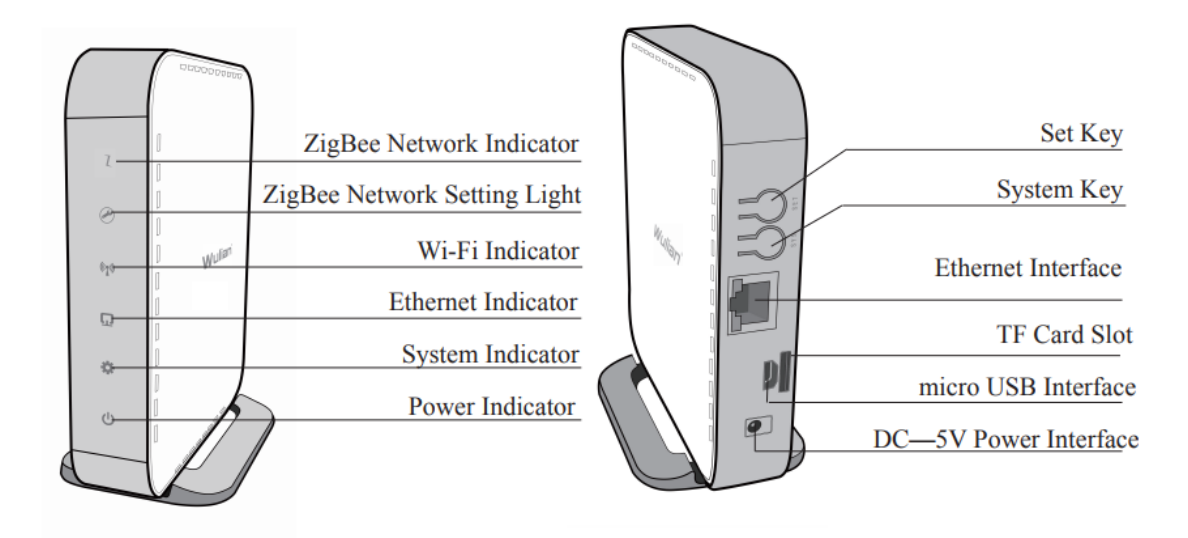

**Package Include** 

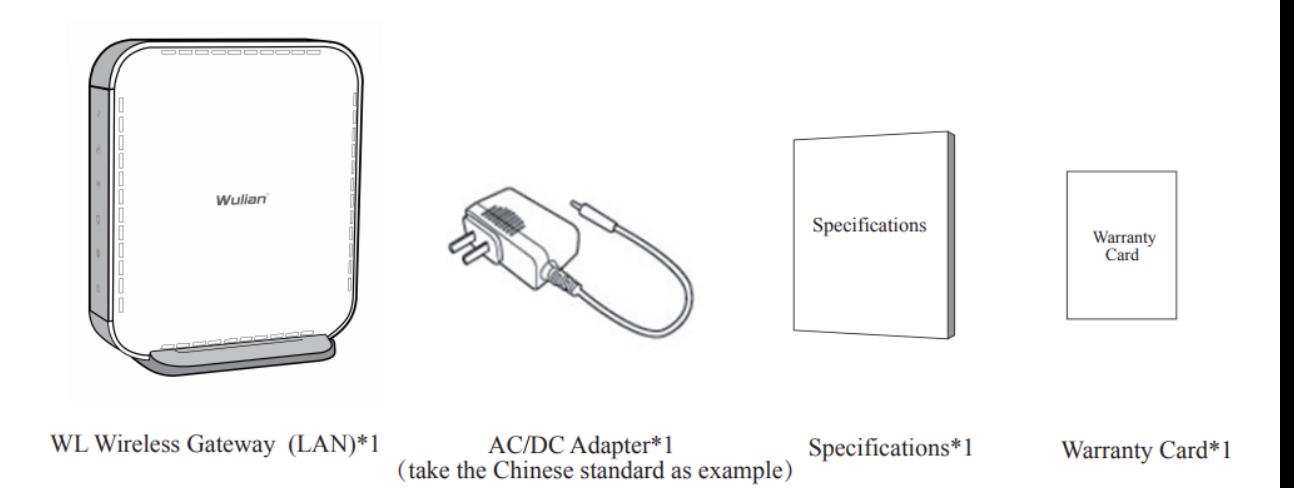

[www.wuliangroup.com](http://www.wuliangroup.com/) Overseas Hotline: 400-889-2891

# Gateway Set

- 1. Setting Prepare
	- 1)Download V6 App

Scan the QR code to get the smart home app

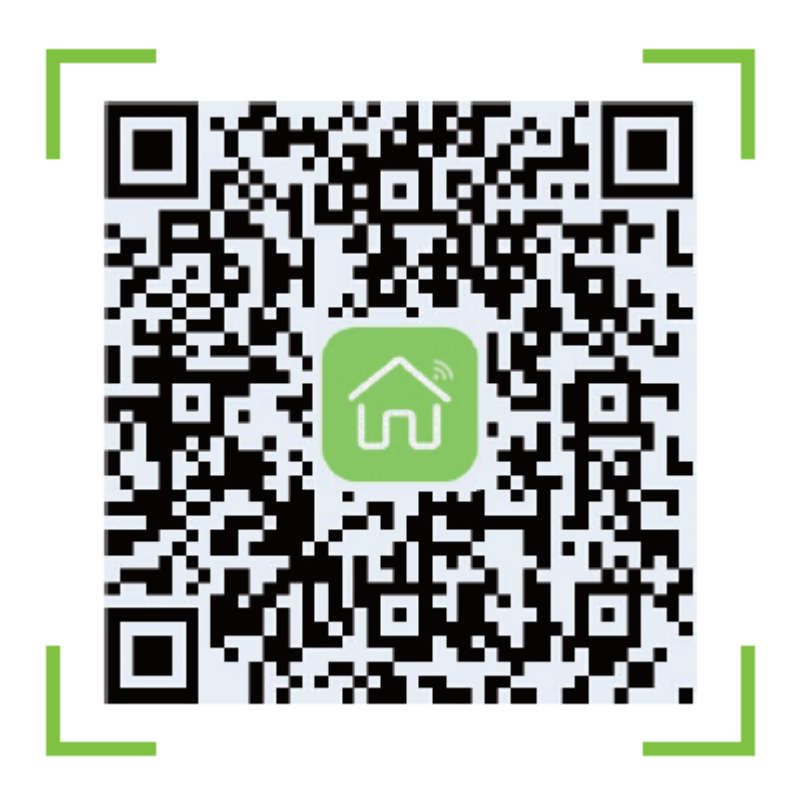

2)Connect to power

Power the gateway and wait for the gateway to start, When is finished, The power indicator flash green. Connect router LAN port and gateway WAN port with network cable, Indicator light stay

on green meaning power supply normal.

- 2. Registered and login in the app
- 1)Bind the gateway in the app.

Registered and login in the app, Find "device", Click + in the upper right corner and follow App boot to add gateway

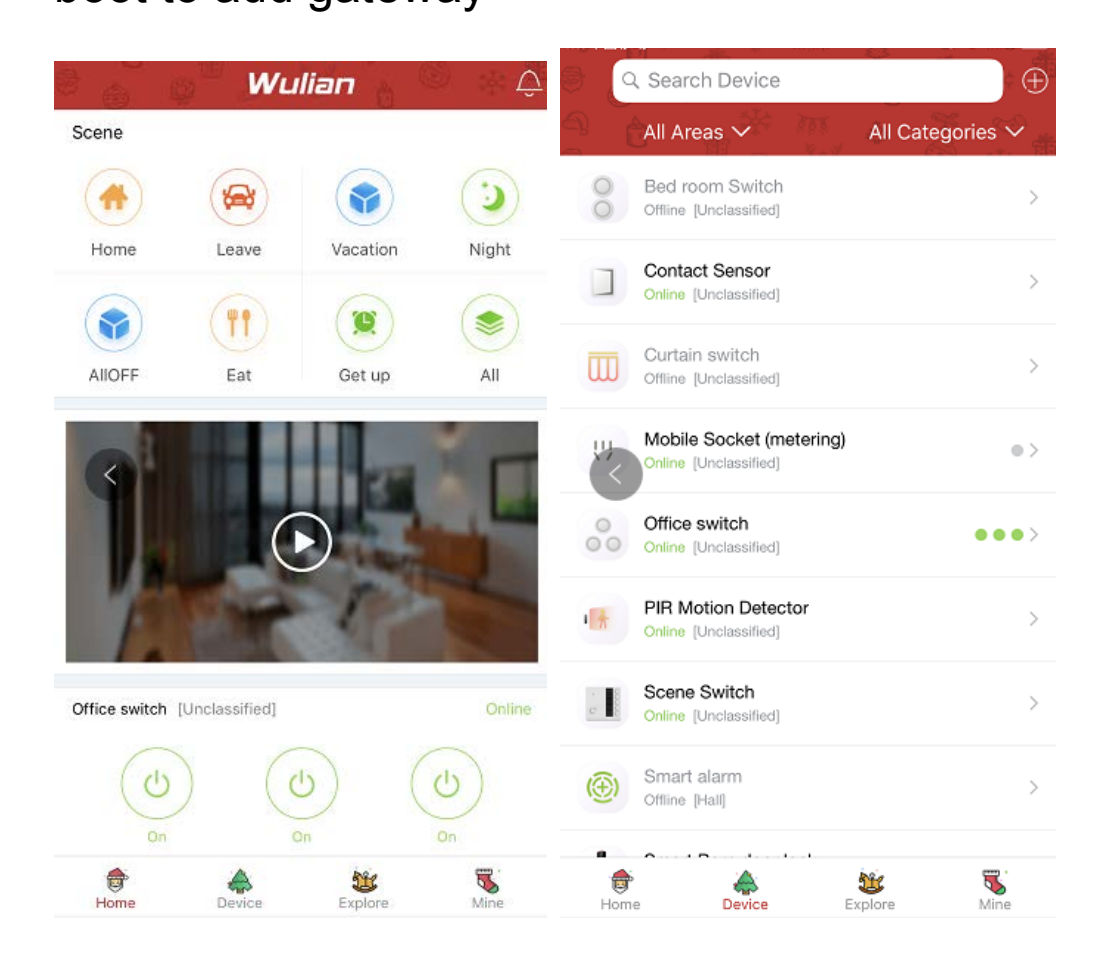

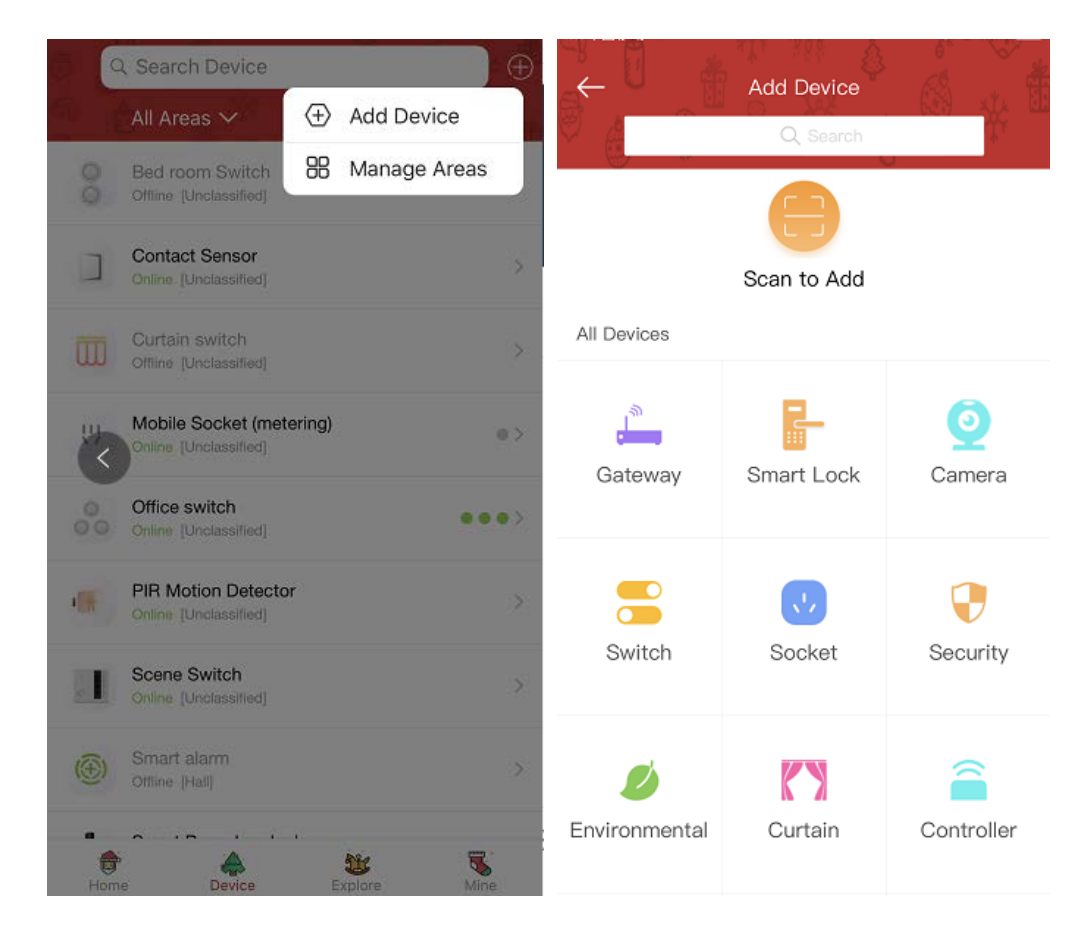

2)Bind the gateway successful, In "mine"----

"gateway center" to set gateway

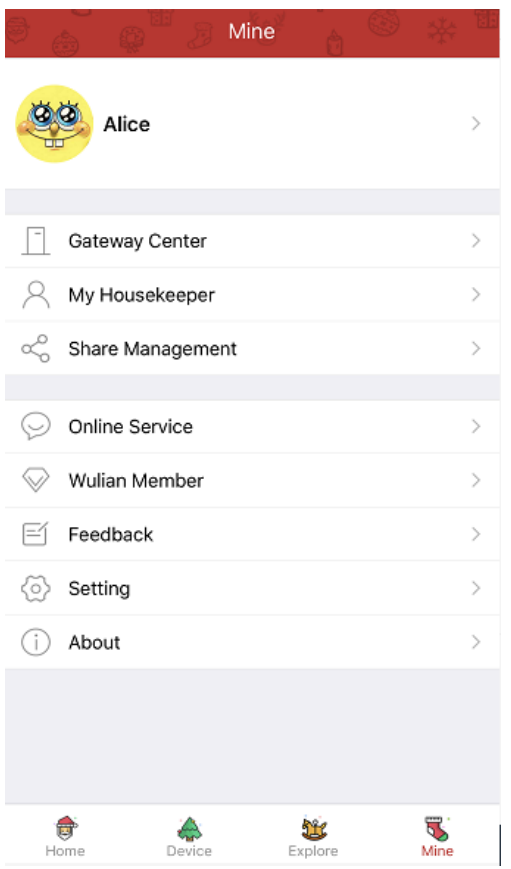

3)After the success of the gateway binding, if add other equipment under the app's guidance, the gateway will automatically establish Zigbee network and open and network mode.

[www.wuliangroup.com](http://www.wuliangroup.com/) Overseas Hotline: 400-889-2891 【Zigbee Network indicator】flash in green light, 【Zigbee Network Setting light 】yellow light stay on (Default time for allowing new device to add in Zigbee network is 4 minutes); Quick click set key for 4 times,【Zigbee Network Setting light】yellow light stay on, open the add network mode.

3. Other setting

1)Gateway password reset Settings If forget gateway login password, you can quick click set key 8 times, gateway to restore the initial password (ID after 6th)

2) Forbidden add network setting.

Quick click set key 3 times, 【Zigbee Network Setting light】yellow light put out, New device not allowed to add.

[www.wuliangroup.com](http://www.wuliangroup.com/) Overseas Hotline: 400-889-2891 3).Long press set key for 10s,【Zigbee Network indicator】and 【Zigbee Network Setting light】are put out. The gateway will automatically exit the Zigbee network, and all devices added in the

gateway will be disconnected and need to be added again.

4) Exit network

Long press set key for 10s, Gateway restores

factory Settings.

# Smart Home System Configuration

#### **Smart Home System Configuration**

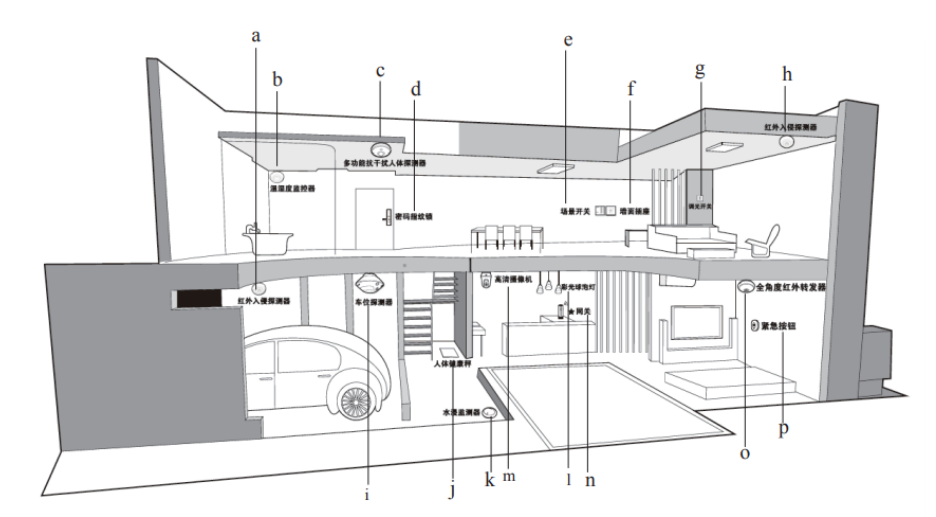

a. Wireless IR Motion Detector b. Temperature and humidity monitor c. Multi-functional Detector d. Fingerprint&Password Lock e. Scene Switch f. Wall Socket g. Wireless Dimmer Switch h. Wireless IR Motion Detector i. Parking Sensor j. Wireless Body Weight Meter k. Wireless Water Leakage Sensor m.HD Video Camera 1.Alternative Rainbow Bulb n.Wireless Gateway o.Wireless IR Transmitter (full direction) p.Siren

#### **Specifications**

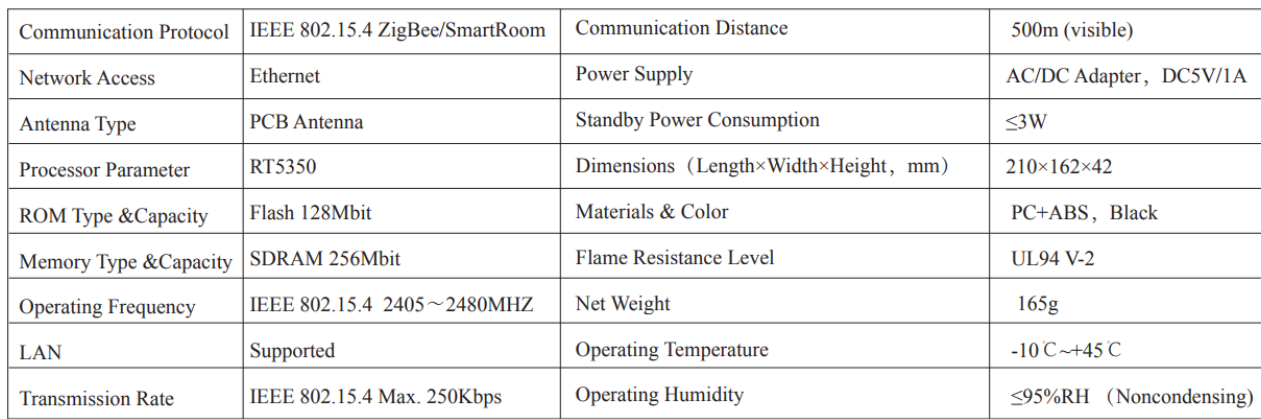

# After sale service

- Contact us:
- Overseas hotline: 400-889-2891
- Overseas mail address:
- Overseas@wuliangroup.com